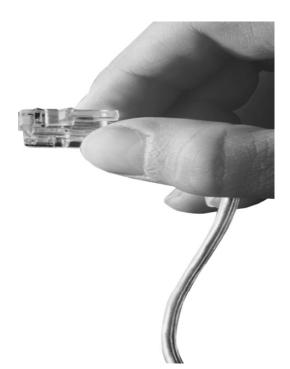

# IPNext320<sup>TM</sup> Hybrid IP-PBX System

NAT Traversal Service for SIP Port Blocking Issue Solving

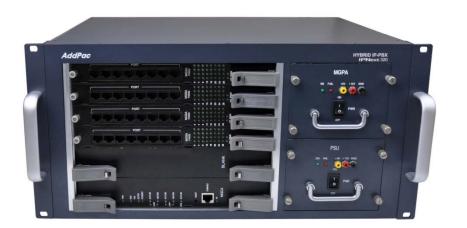

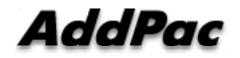

AddPac Technology

2012, Sales and Marketing

www.addpac.com

## Contents

- Network Diagram
- IP Telephony Service Environment
- NAT Traversal Service
  - Call Established Mode
  - Change Session Mode
- Smart Multimedia Manager Configuration

## **Network Environment**

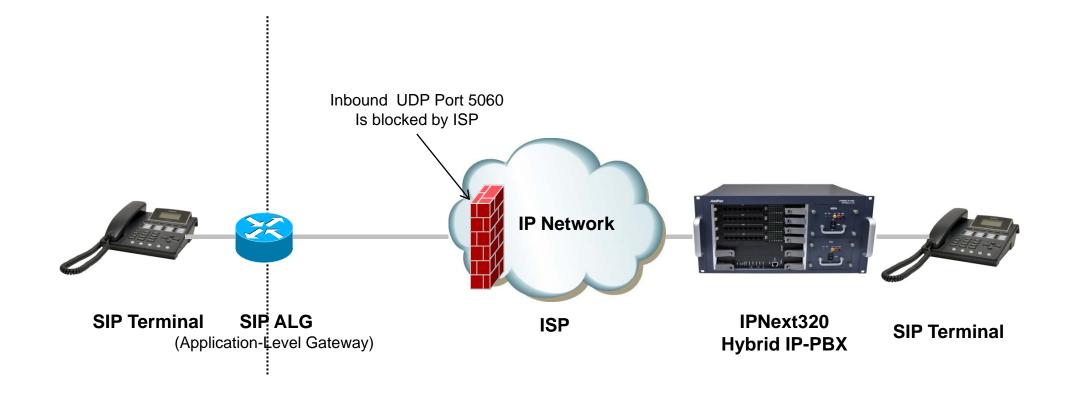

# **IP Telephony Service Network Environment**

- Terminal : IP Phone, VoIP Gateway, etc
  - Located below the NAT
  - Do not support RFC3581 (An Extension to the SIP for Symmetric Response Routing)
- NAT : SOHO Router
  - SIP ALG(Application-level gateway)
    - Replace IP in "Via" header with the public IP and port
    - Replace "Contact" with mapped public IP and port
    - Replace SDP media address with public IP and port
  - In some network environments, the SIP ALG replace "Contact" port in REGISTER message only. It's caused by wrong configuration or abnormal operation.
- Network : ISP Network
  - Inbound UDP port 5060 is blocked by local ISP

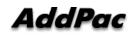

#### NAT Traversal Service

# [Call Established]

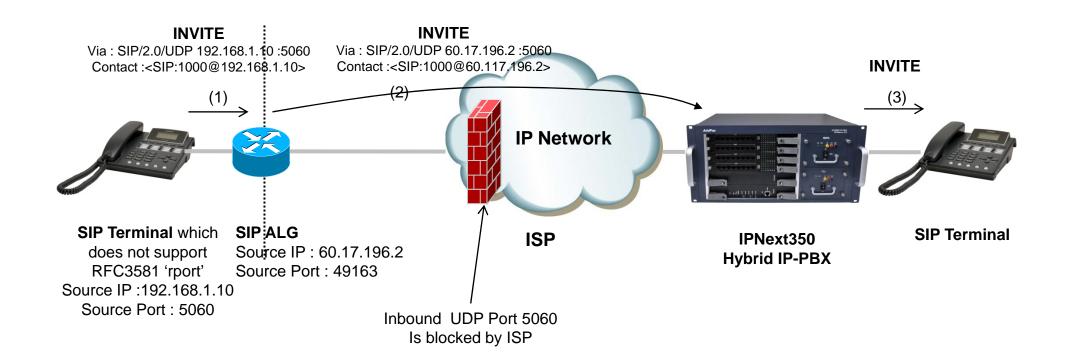

#### NAT Traversal Service

# [Change Session]

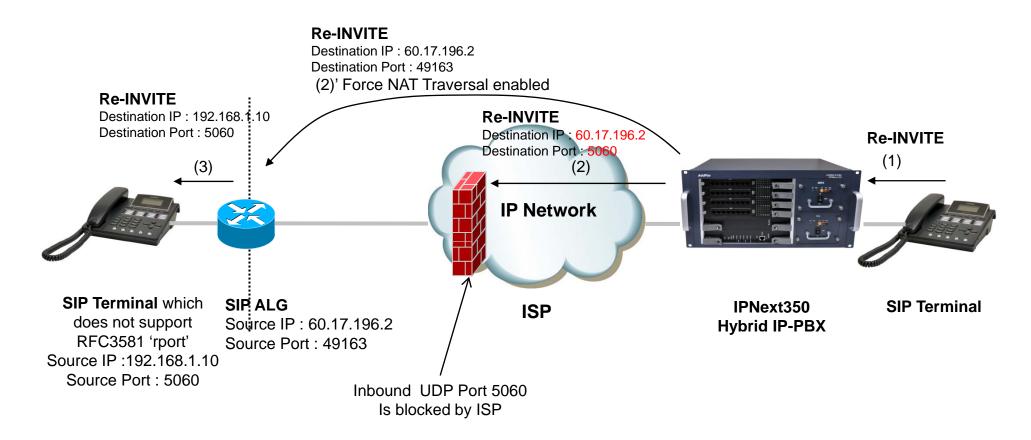

## **Smart Multimedia Manager Configuration**

- Smart Multimedia Manager
  - Device Management
    - Devices
      - Server
        - » (IPNext) Properties
- Check 'Force NAT Traversal' option

| erver Properties                                                                                                    |                                              |                                                                                                | X |
|----------------------------------------------------------------------------------------------------|----------------------------------------------|------------------------------------------------------------------------------------------------|---|
| IVR SSCP Connections<br>General Call Manager MCU Pr<br>Options SSCP SIP<br>Retry Count<br>Retry Timeout<br>Invite Expire Timeout<br>Minimum Session Expire<br>Response<br>Response Type | resence Medi<br>5<br>500<br>180<br>0<br>1800 | a UMS RTP Proxy<br>(1-10)<br>(100-4000 msec)<br>(5-600 sec)<br>(0-86400 sec)<br>(30-86400 sec) |   |
| Response Type<br>SDP Type                                                                                                    | Default<br>Default                           | <ul><li>✓</li><li>✓</li></ul>                                                                  |   |
| ─ Transport Type ─ ─ ─ ─ ─ ─ ─ ─ ─ ─ ─ ─ ─ ─ ─ ─ ─ ─ ─                                                                                                    | ✓ TCP                                        |                                                                                                |   |
| Force NAT Traversal                                                                                                    |                                              |                                                                                                |   |
|                                                                                                    |                                              | Ok Cancel                                                                                      |   |

# Thank you!

# AddPac Technology Co., Ltd. Sales and Marketing

Phone +82.2.568.3848 (KOREA) FAX +82.2.568.3847 (KOREA) E-mail sales@addpac.com

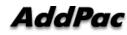